#### **NOKIA** Developer

# Creating [CustomItem](http://developer.nokia.com/community/wiki/Creating_CustomItem_in_Java_ME) in Java ME

This article needs to be updated: If you found this article useful, please fix the problems below then delete the

{{ArticleNeedsUpdate}} template from the article to remove this warning.

#### **Reasons:** trashedDev (10 Aug 2012)

The full potential of this article isn't available on full-touch devices since this article needs to have a physical number pad.

#### **Overview**

This code snippet demonstrates how to create and display custom control. It consist of two files:

- 1. **CustomControl.java** Inherited from MIDlet, displays the MyItem control.
- 2. **MyItem.java** Inherited from CustomItem.

Custom contol class MyItem implements the method keyPressed(), which is responsible for storing the last key-pressed code. It also implements the paint() method, which displays the last key-pressed code inside the control.

#### Source file: CustomControl.java

```
import javax.microedition.lcdui.Command;
import javax.microedition.lcdui.CommandListener;
import javax.microedition.lcdui.Display;
import javax.microedition.lcdui.Displayable;
import javax.microedition.lcdui.Form;
import javax.microedition.midlet.MIDlet;
public class CustomControl extends MIDlet implements CommandListener{
    //Main form.
    private Form form;
    private Display display;
    private Command exitCommand;
    private MyItem myItem;
    /**
     * Constructor. Constructs the object and initializes displayables.
     */
    public CustomControl() {
        form = new Form("Custom Control MIDlet.");
        // Add command buttons
        exitCommand = new Command("Exit", Command.EXIT, 1);
        form.addCommand(exitCommand);
        form.setCommandListener(this);
        display = Display.getDisplay(this);
        display.setCurrent(form);
        myItem = new MyItem("Custom control");
        form.append(myItem);
    }
```

```
/**
 * From CommandListener.
 * Called by the system to indicate that a command has been invoked on a
 * particular displayable.
 * @param cmd the command that was invoked
 * @param displayable the displayable where the command was invoked
 */
public void commandAction(Command cmd, Displayable displayable) {
   if (cmd == exitCommand) {
       notifyDestroyed();
   }
}
/**
 * From MIDlet.
 * Called when the MIDlet is started.
*/
public void startApp() {
   // No implementation required.
}
/**
 * From MIDlet.
* Called to signal the MIDlet to enter the Paused state.
*/
public void pauseApp() {
   // No implementation required.
}
/**
 * From MIDlet.
 * Called to signal the MIDlet to terminate.
 * @param unconditional whether the MIDlet has to be unconditionally
 * terminated
*/
public void destroyApp(boolean unconditional) {
   // No implementation required.
}
```
## Source file: MyItem.java

}

```
import javax.microedition.lcdui.CustomItem;
import javax.microedition.lcdui.Font;
import javax.microedition.lcdui.Graphics;
class MyItem extends CustomItem {
    // Last key pressed code.
    private int key;
    /**
     * Constructor.
    */
    public MyItem( String label ){
        super( "" );
```

```
/**
 * From CustomItem.
 * Called by the system to redraw canvas.
 * @param graphics used for drawing operations.
 */
public void paint(Graphics g, int width, int height) {
    //Display last key pressed.
    String output = "Key code:"+String.valueOf(key);
    g.drawString(output,(width-g.getFont().stringWidth(output))/2,
                         (height-g.getFont().getHeight())/2, 0);
    g.setStrokeStyle(Graphics.DOTTED);
    for (int i= 0; i< (height+width)/10; i++)
    {
        g.setColor(i*10000);
        g.drawRect( 0+i, 0+i, (width-i*2), (height-i*2));}
}
/**
 * From CustomItem.
 * Called by the system to retrieve minimum width required for this control.
*/
protected int getMinContentWidth() {
    return 150;
}
/**
 * From CustomItem.
 * Called by the system to retrieve minimum height required for this control.
 */
protected int getMinContentHeight() {
    return 100;
}
/**
 * From CustomItem.
* Called by the system to retrieve preferred width for this control.
 */
protected int getPrefContentWidth(int arg0) {
    return 200;
}
/**
 * From CustomItem.
 * Called by the system to retrieve preferred height for this control.
 */
protected int getPrefContentHeight(int arg0) {
    return 100;
}
/**
 * From CustomItem.
```
}

```
Page 4 of 4
Printed on 2014-07-23
```

```
* @param graphics used for drawing operations.
     */
    protected void keyPressed(int keyCode) {
        key = keyCode;
        this.repaint();
    }
}
```
#### Postconditions

After starting the MIDlet, the user will see custom control with the last key-pressed code.

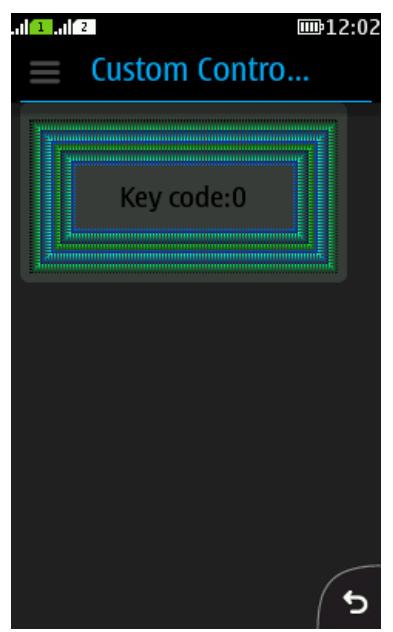

## Supplementary material

You can view the source file and executable application in the attached zip archive. The archive is available for download at [Media:Creating](http://developer.nokia.com/community/wiki/images/1/15/Creating_custom_control_in_J2ME.zip?20081205142223) custom control in J2ME.zip

Related articles:

- [Archived:LCDUI](http://developer.nokia.com/community/wiki/Archived:LCDUI_CustomItem_content_remains_blank_when_appended_to_a_Form_before_setting_the_Form_as_current_Displayable_(Known_Issue)) CustomItem content remains blank when appended to a Form before setting the Form as current Displayable (Known Issue)
- [CustomItem](http://www.developer.nokia.com/Resources/Library/Java/developers-guides/ui-and-graphics/lcdui/using-the-lcdui/form/customitem.html) <sup>®</sup> (Java Developers' Library)